# Warum kann vManage keinen Sicherheits-App-Container auf einem Gerät installieren?

#### Inhalt

**Einführung** Problem Lösung **Referenzen** 

# Einführung

Dieses Dokument beschreibt ein Problem mit der Installation von Sicherheitsanwendungscontainern, wenn Sicherheitsrichtlinien in einer Gerätevorlage verwendet werden, und wie dieses Problem gelöst werden kann.

## Problem

Der Benutzer kann keine Gerätevorlage mit einer Sicherheitsrichtlinie anhängen, die einen Sicherheitsanwendungscontainer benötigt, um mit diesem Fehler in einem vManage installiert zu werden:

```
Failed to install 1/1 Security App container (app-hosting-UTD-Snort-Feature-aarch64_be-
1.0.8_SV2.9.11.1_XE16.10). Failed to enabled iox: null
05 Apr 2019 11:46:09 AM IST
[5-Apr-2019 6:16:09 UTC] Total number of Security App containers to be installed: 1. Security
App containers to be installed are following: [app-hosting-UTD-Snort-Feature-aarch64_be-
1.0.8_SV2.9.11.1_XE16.10]
[5-Apr-2019 6:16:09 UTC] Started 1/1 Security app container (app-hosting-UTD-Snort-Feature-
aarch64_be-1.0.8_SV2.9.11.1_XE16.10) installation
[5-Apr-2019 6:16:10 UTC] Checking if iox is enabled on device
[5-Apr-2019 6:16:18 UTC] Failed to install 1/1 Security App container (app-hosting-UTD-Snort-
Feature-aarch64_be-1.0.8_SV2.9.11.1_XE16.10).
Failed to enabled iox: null
```
#### Im Ordner /var/log/nms/vmanage-server.log eines vManage-Controllers wird dieser Fehler angezeigt:

```
05-Apr-2019 08:41:54,488 UTC ERROR [vManage] [AppHostingTemplateProcessor] (device-action-
lxc_install-10) |default| Error while enabling iox on device-C1111X-8P-FGL230513Y0-1.1.1.1: rpc-
reply error: <rpc-reply xmlns="urn:ietf:params:xml:ns:netconf:base:1.0"
xmlns:nc="urn:ietf:params:xml:ns:netconf:base:1.0" message-id="5">
  <rpc-error>
     <error-type>application</error-type>
     <error-tag>invalid-value</error-tag>
     <error-severity>error</error-severity>
    <error-message unknown:lang="en">inconsistent value: Device refused one or more
commands</error-message>
    <error-info>
```

```
 <severity xmlns=" http://cisco.com/yang/cisco-ia">error_cli</severity>;
       <detail xmlns=" http://cisco.com/yang/cisco-ia">;
         <bad-cli>
           <bad-command>iox</bad-command>
           <error-location>1</error-location>
           <parser-response/> </bad-cli>
       </detail>
     </error-info>
   </rpc-error>
</rpc-reply>
at com.tailf.jnc.NetconfSession.recv_rpc_reply_ok(Unknown Source) [JNC-1.2.jar:]
at com.tailf.jnc.NetconfSession.recv_rpc_reply_ok(Unknown Source) [JNC-1.2.jar:]
at com.tailf.jnc.NetconfSession.commit(Unknown Source) [JNC-1.2.jar:]
at
com.viptela.vmanage.server.device.common.NetConfClient.commitAndUnlock(NetConfClient.java:458)
[classes:]
at
com.viptela.vmanage.server.deviceaction.processor.config.AppHostingTemplateProcessor.checkAndEna
bleIox(AppHostingTemplateProcessor.java:358) [classes:]
at
com.viptela.vmanage.server.deviceaction.processor.config.AppHostingTemplateProcessor.preTemplate
PushCheck(AppHostingTemplateProcessor.java:173) [classes:]
at
com.viptela.vmanage.server.deviceaction.processor.service.lxc.LxcInstallActionProcessor$LxcInsta
llActionWorker.startMaintenanceDeviceActions(LxcInstallActionProcessor.java:340) [classes:]
at
com.viptela.vmanage.server.deviceaction.DefaultActionWorker.startDeviceAction(DefaultActionWorke
r.java:82) [classes:]
at
com.viptela.vmanage.server.deviceaction.AbstractActionWorker.call(AbstractActionWorker.java:117)
[classes:]
at
com.viptela.vmanage.server.deviceaction.AbstractActionWorker.call(AbstractActionWorker.java:35)
[classes:]
at java.util.concurrent.FutureTask.run(FutureTask.java:266) [rt.jar:1.8.0_162]
at java.util.concurrent.ThreadPoolExecutor.runWorker(ThreadPoolExecutor.java:1149)
[rt.jar:1.8.0_162]
at java.util.concurrent.ThreadPoolExecutor$Worker.run(ThreadPoolExecutor.java:624)
[rt.jar:1.8.0_162]
at java.lang.Thread.run(Thread.java:748) [rt.jar:1.8.0_162]
05-Apr-2019 08:41:54,496 UTC ERROR [vManage] [LxcInstallActionProcessor] (device-action-
lxc_install-10) |default| On device C1111X-8P-FGL230513Y0-1.1.1.1, Failed to install 1/1
Security App container (app-hosting-UTD-Snort-Feature-aarch64_be-1.0.8_SV2.9.11.1_XE16.10).
Failed to enabled iox: null
05-Apr-2019 08:41:54,524 UTC INFO [vManage] [DeviceActionStatusDAO] (device-action-lxc_install-
10) |default| End task lxc_install
05-Apr-2019 08:41:54,533 UTC INFO [vManage] [DeviceActionStatusDAO] (device-action-lxc_install-
10) |default| Publish client event: ACTIVITY
05-Apr-2019 08:41:54,533 UTC INFO [vManage] [DeviceActionStatusDAO] (device-action-lxc_install-
10) |default| Publish client event: DEVICE_ACTION
```
Wie oben zu sehen, einige nicht sehr informative Meldung "Failed to enabled iox: Null" ist in beiden Ausgaben zu sehen, was manchmal bedeutet, dass der Arbeitsspeicher für das ausgewählte, mit dem Gerät verbundene Security App Hosting-Profil nicht ausreicht.

#### Lösung

Da Speicherprobleme aufgrund des Security App Hosting-Profils vermutet wurden, wird es

überprüft und anschließend festgestellt, dass das Standardprofil verwendet wird.

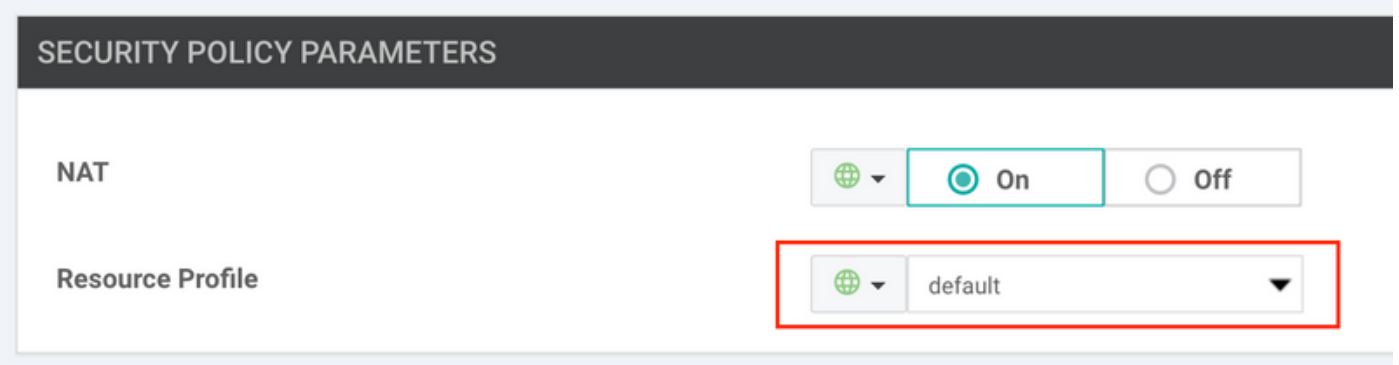

Im Gegensatz zu dem hohen Profil, das bekanntermaßen Probleme verursacht, wenn das Gerät nicht über genügend Speicher verfügt.

Im nächsten Schritt wurde der Speicherverbrauch auf dem Gerät selbst überprüft und es wurde entdeckt, dass der C111X-Router mit 8 GB RAM nur etwa 1 GB freien Speicher hat (bitte beachten Sie Free):

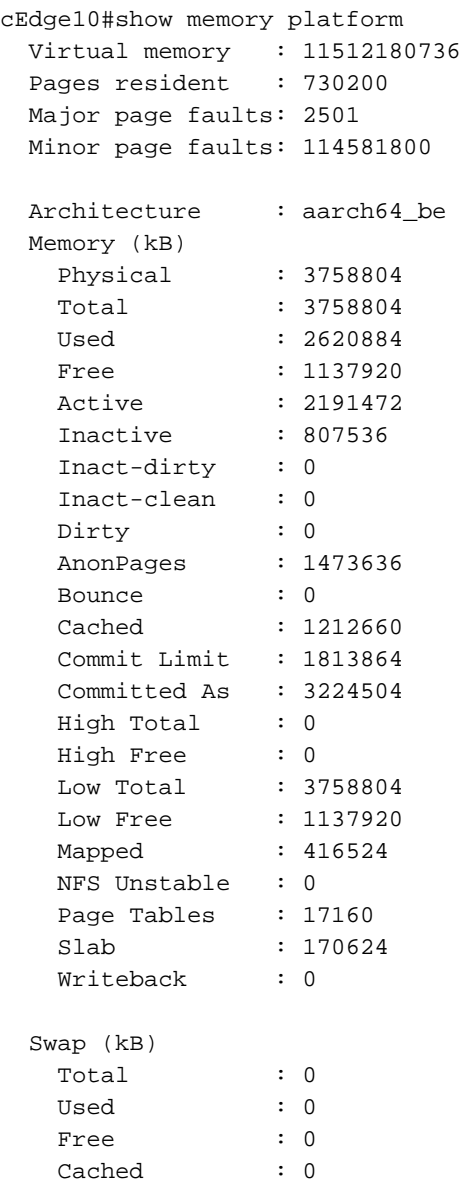

Buffers (kB) : 312844

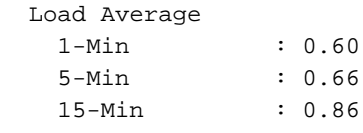

Gleichzeitig wurde nach der Ausgabe der Programmversion bestätigt, dass das Gerät über 8 GB RAM verfügt (physischer Speicher beachten):

cisco C1111X-8P (1RU) processor with 1453914K/6147K bytes of memory. Processor board ID FGL230513Y0 1 Virtual Ethernet interface 10 Gigabit Ethernet interfaces 32768K bytes of non-volatile configuration memory. 8388608K bytes of physical memory. 6336511K bytes of flash memory at bootflash:.

Der Speichermangel ist der Grund, warum der Sicherheitsanwendungscontainer nicht installiert werden kann. Daher wird die ROMmon-Version überprüft, da die ROMmon-Mindestanforderung für die von IOS-XE SD-WAN unterstützten Plattformen existiert. Diese Version befindet sich auf dem Gerät:

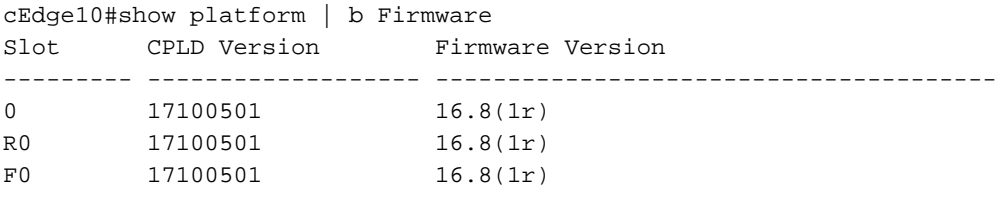

Während Sie 16.10.2 Software ausführen und laut Release Notes ist die ROMmon Version mindestens 16.9(1r) erforderlich, sodass ROMmon aktualisiert wurde und der freie Speicher erneut überprüft wird:

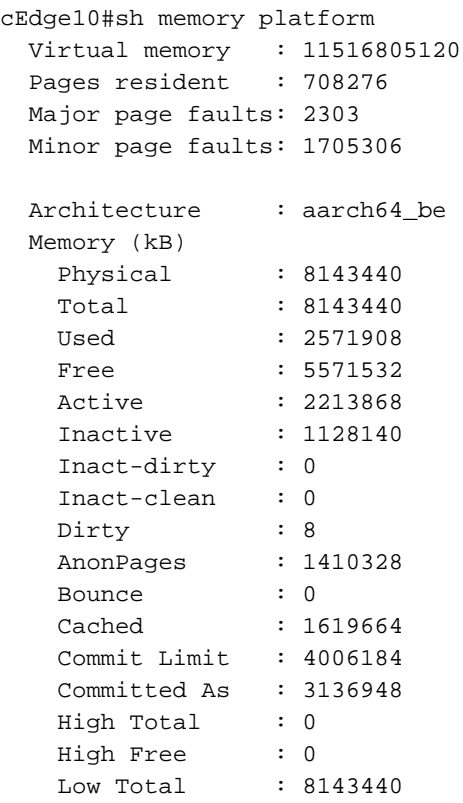

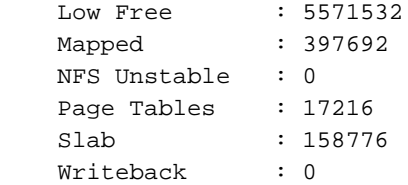

Beachten Sie in der obigen Ausgabe den freien und physischen Speicher (mehr als 5 GB und 8 GB entsprechend).

Nachdem die Installation dieses Security App-Containers erneut angestoßen wurde, während die Gerätevorlage entfernt und wieder angefügt wird und die Meldungen über eine erfolgreiche Installation angezeigt werden:

%IOSXE-5-PLATFORM: R0/0: VCONFD\_NOTIFIER: Install status: cc761b3b-cb3b-4070-81de-9b842fd68b27 download-start. Message Downloading http://10.10.10.100:8080/software/package/lxc/apphosting\_UTD-Snort-Feature-x86\_64\_1.0.8\_SV2.9.11.1\_XE16.10\_secappucmk9.16.10.2.1.0.8\_SV2.9.11.1\_XE16.10.x86\_64.tar?deviceId=10.10.10.10 %Cisco-SDWAN-cEdge10-action\_notifier-6-INFO-1400002: R0/0: VCONFD\_NOTIFIER: Notification: 4/5/2019 09:54:4 system-software-install-status severity-level:minor host-name:cEdge10 systemip:10.10.10.10 status:download-start install-id:cc761b3b-cb3b-4070-81de-9b842fd68b27 message:Downloading http://10.10.10.100:8080/software/package/lxc/app-hosting\_UTD-Snort-Featurex86\_64\_1.0.8\_SV2.9.11.1\_XE16.10\_secappucmk9.16.10.2.1.0.8\_SV2.9.11.1\_XE16.10.x86\_64.tar?deviceId=10.10.10.10 %IOSXE-5-PLATFORM: R0/0: VCONFD\_NOTIFIER: Install status: cc761b3b-cb3b-4070-81de-9b842fd68b27 download-complete. Message Downloaded app image to /bootflash/.UTD\_IMAGES/app-hosting\_UTD-Snort-Feature-x86\_64\_1.0.8\_SV2.9.11.1\_XE16.10\_secapp-ucmk9.16.10.2.1.0.8\_SV2.9.11.1\_XE16.10.x86\_64.tar %Cisco-SDWAN-cEdge10-action\_notifier-6-INFO-1400002: R0/0: VCONFD\_NOTIFIER: Notification: 4/5/2019 09:54:5 system-software-install-status severity-level:minor host-name:cEdge10 systemip:10.10.10.10 status:download-complete install-id:cc761b3b-cb3b-4070-81de-9b842fd68b27 message:Downloaded app image to /bootflash/.UTD\_IMAGES/app-hosting\_UTD-Snort-Featurex86\_64\_1.0.8\_SV2.9.11.1\_XE16.10\_secapp-ucmk9.16.10.2.1.0.8\_SV2.9.11.1\_XE16.10.x86\_64.tar %IOSXE-5-PLATFORM: R0/0: VCONFD\_NOTIFIER: Install status: 9fd36cd6-f601-4fac-a5b0-1a36f06ba18a verification-complete. Message NOOP %Cisco-SDWAN-cEdge10-action\_notifier-6-INFO-1400002: R0/0: VCONFD\_NOTIFIER: Notification: 4/5/2019 9:54:5 system-software-install-status severity-level:minor host-name:cEdge10 systemip:10.10.10.10 status:verification-complete install-id:cc761b3b-cb3b-4070-81de-9b842fd68b27 message:NOOP %VMAN-5-PACKAGE\_SIGNING\_LEVEL\_ON\_INSTALL: R0/0: vman: Package 'ioxutd\_1.0.8\_SV2.9.11.1\_XE16.10.tar' for service container 'utd' is 'Cisco signed', signing level cached on original install is 'Cisco signed' %VIRT\_SERVICE-5-INSTALL\_STATE: Successfully installed virtual service utd %IOSXE-5-PLATFORM: R0/0: VCONFD\_NOTIFIER: Install status: cc761b3b-cb3b-4070-81de-9b842fd68b27 install-start. Message Success, App state: DEPLOYED %Cisco-SDWAN-cEdge10-action\_notifier-6-INFO-1400002: R0/0: VCONFD\_NOTIFIER: Notification: 4/5/2019 09:54:5 system-software-install-status severity-level:minor host-name:ISR-4331 systemip:10.10.10.10 status:install-start install-id:cc761b3b-cb3b-4070-81de-9b842fd68b27 message:Success, App state: DEPLOYED Hier ist zu sehen, wie eine erfolgreiche Installation von vManage aussieht: [6-Apr-2019 12:38:13 CEST] Total number of Security App containers to be installed: 1. Security

App containers to be installed are following: [app-hosting-UTD-Snort-Feature-x86\_64- 1.0.8\_SV2.9.11.1\_XE16.10] [6-Apr-2019 12:38:13 CEST] Started 1/1 Security app container (app-hosting-UTD-Snort-Featurex86\_64-1.0.8\_SV2.9.11.1\_XE16.10) installation [6-Apr-2019 12:38:14 CEST] Checking if iox is enabled on device [6-Apr-2019 12:38:17 CEST] Waiting for iox to be enabled on device [6-Apr-2019 12:40:05 CEST] iox enable [6-Apr-2019 12:40:05 CEST] Iox enabled on device [6-Apr-2019 12:40:11 CEST] Security App container image: app-hosting\_UTD-Snort-Feature-

```
x86_64_1.0.8_SV2.9.11.1_XE16.10_secapp-ucmk9.16.10.2.1.0.8_SV2.9.11.1_XE16.10.x86_64.tar
[6-Apr-2019 12:40:19 CEST] Connection Instance: 0, Color: biz-internet
[6-Apr-2019 12:40:19 CEST] Downloading http://10.10.10.100:8080/software/package/lxc/app-
hosting_UTD-Snort-Feature-x86_64_1.0.8_SV2.9.11.1_XE16.10_secapp-
ucmk9.16.10.2.1.0.8_SV2.9.11.1_XE16.10.x86_64.tar?deviceId=10.10.10.10
[6-Apr-2019 12:56:45 CEST] Downloaded app image to /bootflash/.UTD_IMAGES/app-hosting_UTD-Snort-
Feature-x86_64_1.0.8_SV2.9.11.1_XE16.10_secapp-ucmk9.16.10.2.1.0.8_SV2.9.11.1_XE16.10.x86_64.tar
[6-Apr-2019 12:56:48 CEST]
[6-Apr-2019 12:57:19 CEST] Success, App state: DEPLOYED
[6-Apr-2019 12:57:27 CEST] utd installed successfully
Current state is deployed
[6-Apr-2019 12:57:27 CEST] app-hosting-UTD-Snort-Feature-x86_64 installed in DEPLOYED state
[6-Apr-2019 12:57:27 CEST] Finished 1/1 Security app container (app-hosting-UTD-Snort-Feature-
```

```
x86_64-1.0.8_SV2.9.11.1_XE16.10) installation
```
### Referenzen

• <u>https://sdwan-</u>

[docs.cisco.com/Product\\_Documentation/vManage\\_Help/Release\\_18.4/Security/Configuring\\_S](https://sdwan-docs.cisco.com/Product_Documentation/vManage_Help/Release_18.4/Security/Configuring_SD-WAN_Security/Configuring_the_Security_Virtual_Image_for_IPS%2F%2FIDS_and_URL_Filtering) [D-](https://sdwan-docs.cisco.com/Product_Documentation/vManage_Help/Release_18.4/Security/Configuring_SD-WAN_Security/Configuring_the_Security_Virtual_Image_for_IPS%2F%2FIDS_and_URL_Filtering)

WAN Security/Configuring the Security Virtual Image for IPS%2F%2FIDS and URL Filteri [ng](https://sdwan-docs.cisco.com/Product_Documentation/vManage_Help/Release_18.4/Security/Configuring_SD-WAN_Security/Configuring_the_Security_Virtual_Image_for_IPS%2F%2FIDS_and_URL_Filtering)

• <u>https://sdwan-</u>

[docs.cisco.com/Product\\_Documentation/Software\\_Features/Release\\_18.4/Release\\_Notes/Rel](https://sdwan-docs.cisco.com/Product_Documentation/Software_Features/Release_18.4/Release_Notes/Release_Notes_for_IOS_XE_SD-WAN_Release_16.10_and_SD-WAN_Release_18.4#ROMmon_Requirements_Matrix) [ease\\_Notes\\_for\\_IOS\\_XE\\_SD-WAN\\_Release\\_16.10\\_and\\_SD-](https://sdwan-docs.cisco.com/Product_Documentation/Software_Features/Release_18.4/Release_Notes/Release_Notes_for_IOS_XE_SD-WAN_Release_16.10_and_SD-WAN_Release_18.4#ROMmon_Requirements_Matrix)

[WAN\\_Release\\_18.4#ROMmon\\_Requirements\\_Matrix](https://sdwan-docs.cisco.com/Product_Documentation/Software_Features/Release_18.4/Release_Notes/Release_Notes_for_IOS_XE_SD-WAN_Release_16.10_and_SD-WAN_Release_18.4#ROMmon_Requirements_Matrix)